## **E.** Steps for participants to enter the meeting room / Student version of **ZOOM** video classroom **APP** download and operation guide

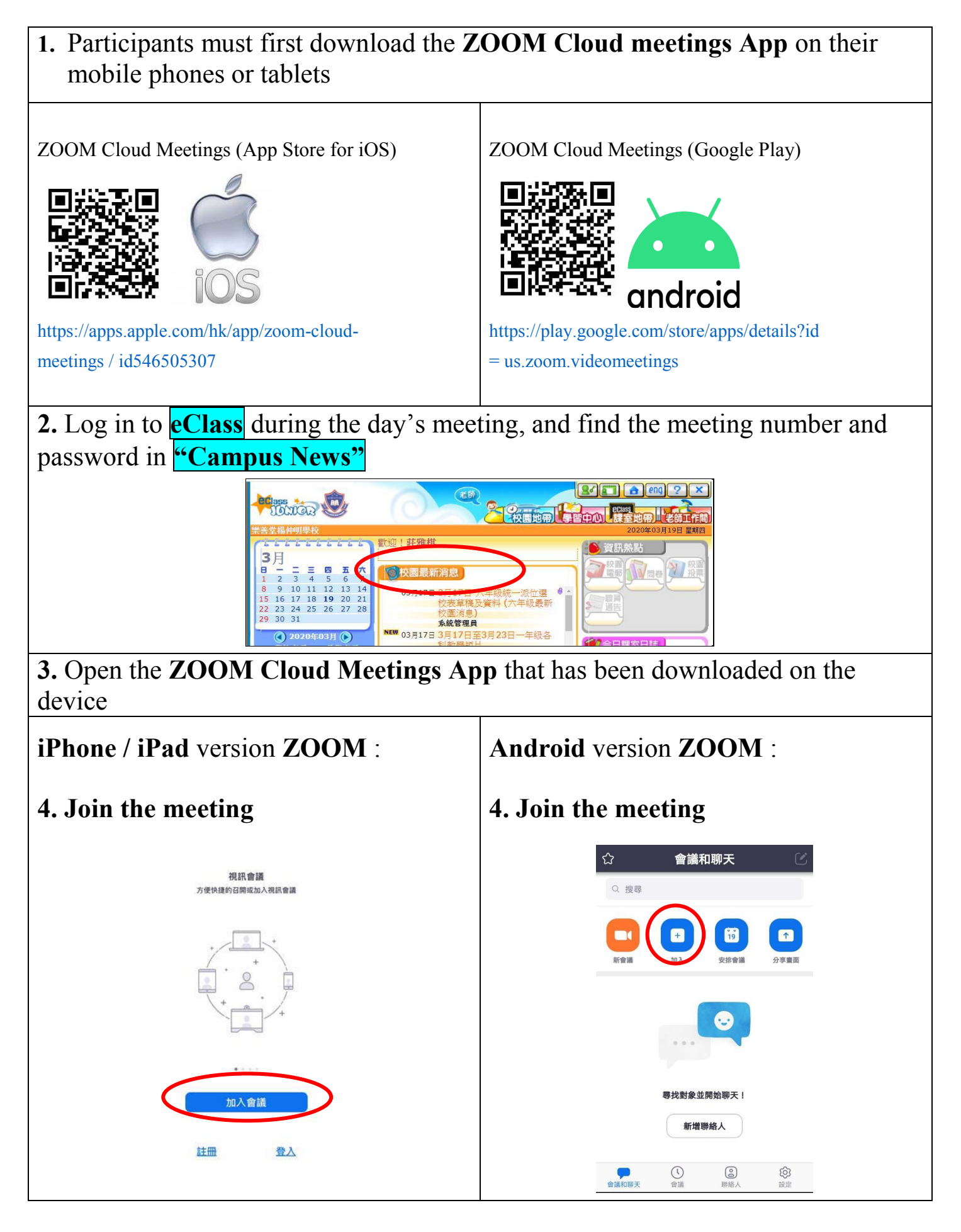

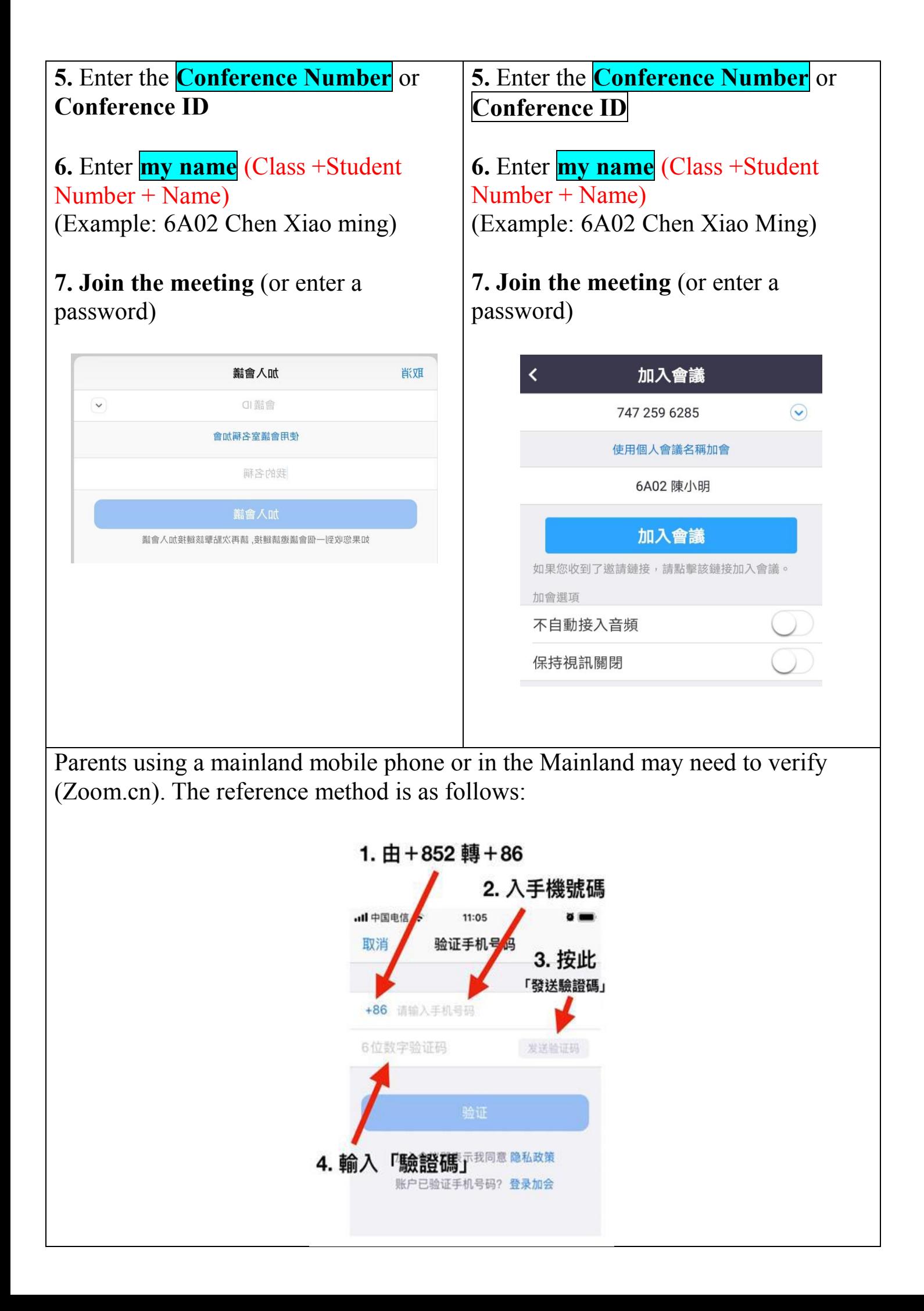

**8.** Wait for the meeting host (teacher) to join by name **\*** To protect the privacy and safety of students, if the teacher fails to identify the student or is not allowed to enter the meeting

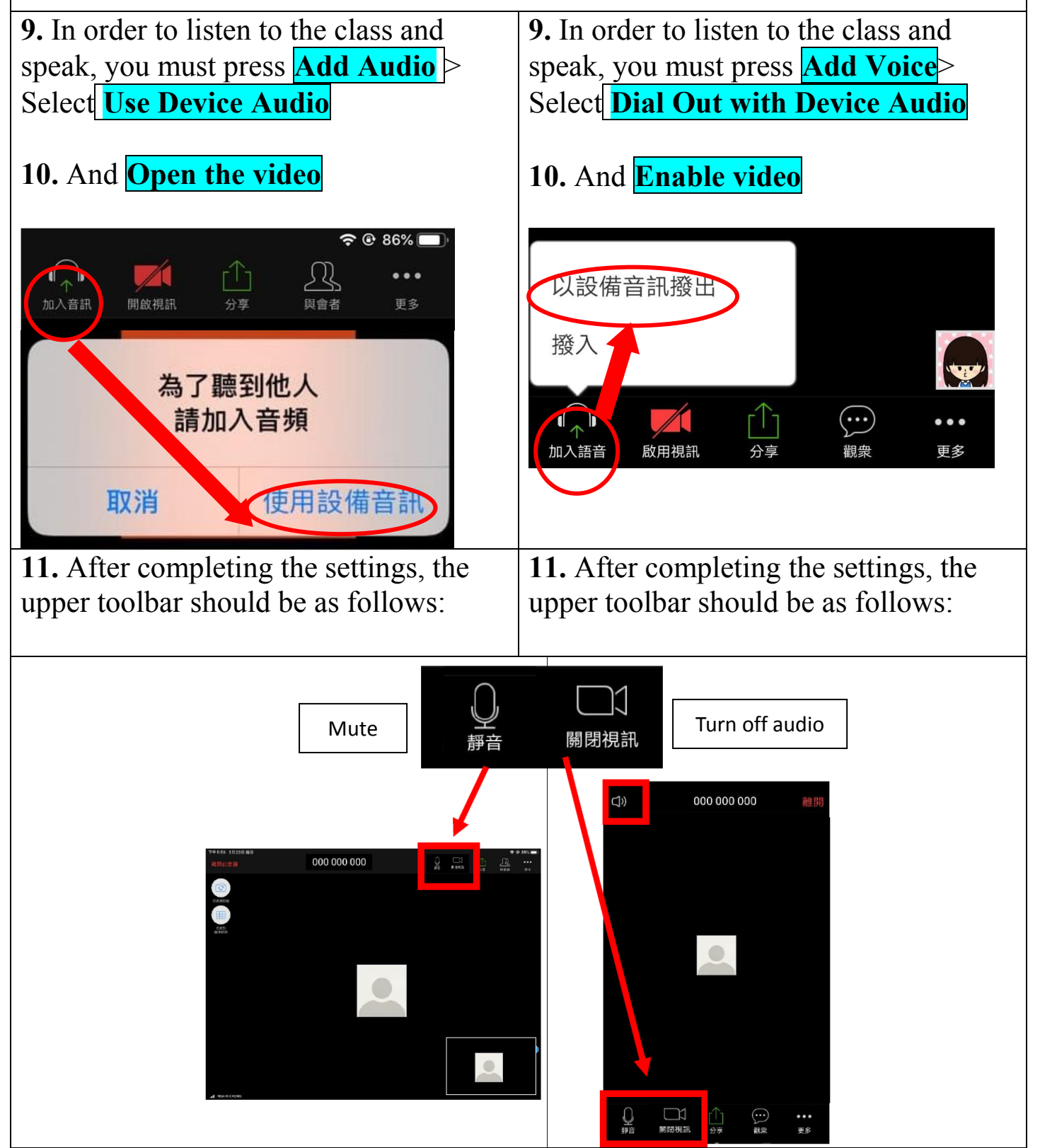

## **Note**

## **To prepare for a video classroom, here are some suggestions:**

- Stable network, since live video requires a certain amount of data, it is recommended to connect home WiFi
- Devices and stands with the Zoom app downloaded
- Classroom in a quiet environment and simple background
- Comfortable chairs and suitable clothing to keep your appearance neat and tidy
- Prepare stationery such as books, homework, notebooks, pens and papers before class
- Mute mobile phones, computer devices, etc.

## **Video class rules:**

● After entering the conference room, enter the name format and display it as

"Class + Student Number + Name"

- Obey class rules and concentrate on class
- Video must be turned on throughout the class
- Maintain good sitting and learning attitude
- No video or photo during class
- Cannot use other Zoom functions without teacher permission

Reference**:** Zoom (Help Center) https://support.zoom.us/hc/en-us/categories/200101697